## **FirstNet – Backdating Assigned Clinician Time**

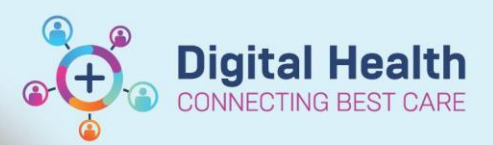

**Digital Health Quick Reference Guide** 

## **This Quick Reference Guide will explain how to:**

Backdate the Assigned Clinician seen time to allow FirstNet to accurately reflect the time that an assessment was made if the assignment on FirstNet was delayed.

- 1. Find the "Assign/Unassign Others" pop up. There are two options to find this.
	- a. Click in the Assigned Providers column in **LaunchPoint** to open the Provider Assignment box and find "**Assign/Unassign Other**" at the bottom.

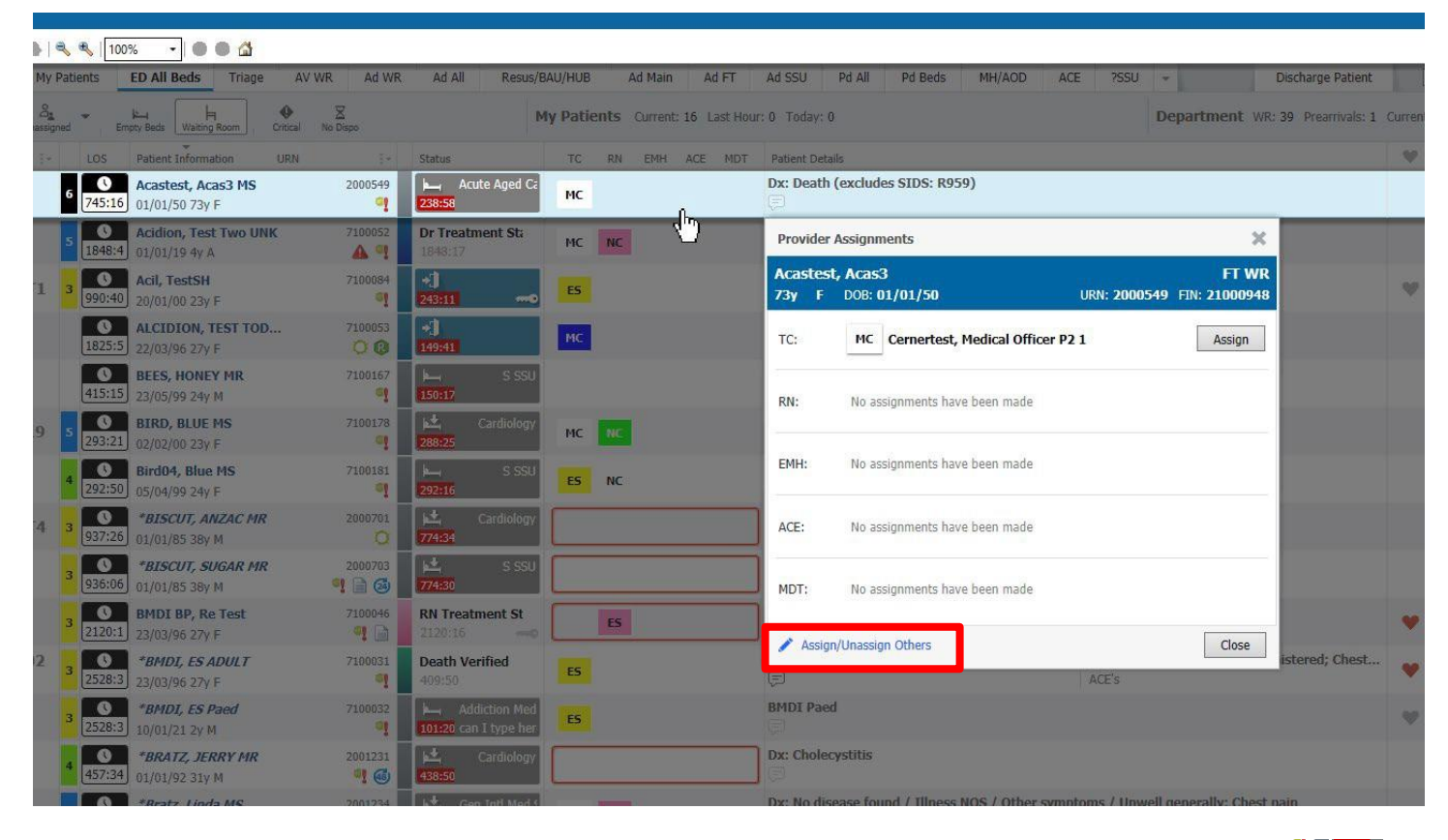

b. Right click around the patient's name in LaunchPoint and find **"Assign/Unassign Others"** in the Context Menu

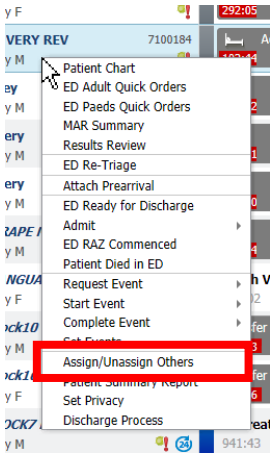

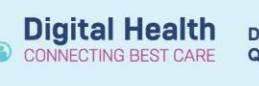

- 2. Open the Assign/Unassign Others pop up and change the date and time to reflect the time which a Provider was assigned.
- 3. Click **OK** to save this change.

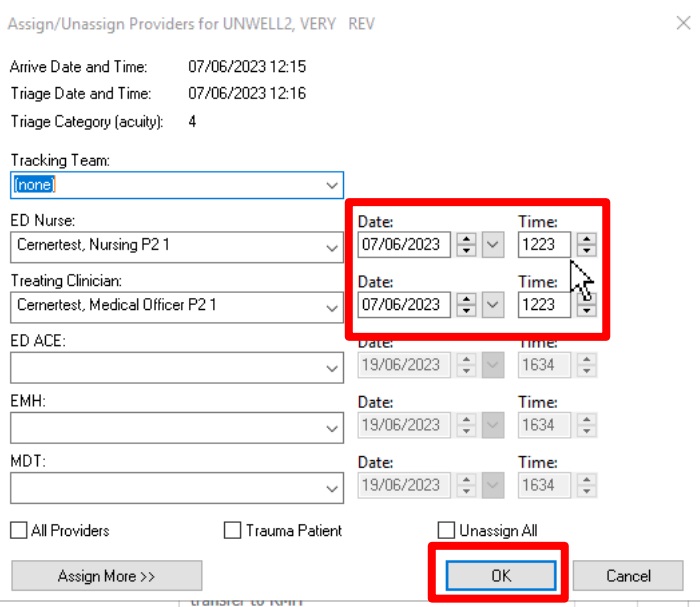

## **Important**

- You can only backdate times using this pop-up.
- This pop up can also be used to reassign clinicians from one clinician to another.

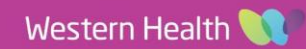